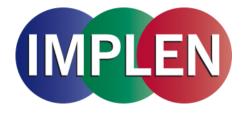

# NanoPhotometer<sup>®</sup> CFR21 Software

# **User Manual**

Version 2.1

Software Version 4.6.16350

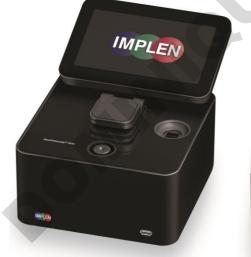

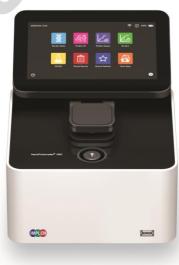

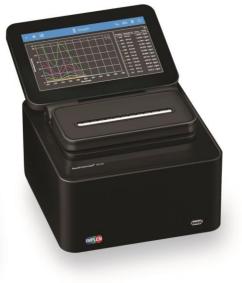

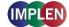

The end user of the NanoPhotometer<sup>®</sup> product ("End User") hereby takes full responsibility for safe storage and backup of all files and/or data that may be created, saved on or transferred from the device. End User acknowledges that it is possible that data and/or files may be lost or damaged, and further acknowledges and agrees that it has sole responsibility to maintain all appropriate backup of files and data. By using the NanoPhotometer<sup>®</sup> device, End User hereby agrees to these terms, and agrees that Implen shall not be held liable for any loss, deletion or damage of any data or files for any reason, including any damages attributable thereto.

# Telephone support is available using one of the following phone numbers from your geographic region:

Europe, Asia, South Pacific, Middle East, Africa

Phone: +49 89 72637180 Fax: +49 89 726371854 Email: info@implen.de Website: www.implen.de

Implen GmbH Schatzbogen 52 81829 München Germany

#### North and South America

Phone: +1 818 748 6400 Fax: +1 818 449-0416 Email: info@implen.com Website: www.implen.com

Implen, Inc. Unit 104 31194 La Baya Drive Westlake Village, CA 91362 USA

Windows and Excel are trademarks of Microsoft Corporation Redmond, WA macOS is a trademark of Apple Inc. Cupertino, CA

# Contents

| 1.    | OVERVIEW                      | 4 |
|-------|-------------------------------|---|
| 2.    | CFR21 SOFTWARE ACTIVATION     | 5 |
| Елав  | LING CFR21 SOFTWARE           | 5 |
| DEAC  | TIVATION CFR21 SOFTWARE       | 5 |
| 3.    | SETTINGS                      |   |
| Four  | EYE AUTHENTICATION            | 6 |
| SECU  | RE PASSWORD                   | 6 |
| Pass  | WORD EXPIRY                   |   |
| 4.    | SETTING UP USER ACCOUNTS      | 7 |
|       | ACCOUNT                       |   |
| Add I | Network Folder                | 9 |
| 5.    | USER RIGHTS10                 |   |
| 6.    | LOGIN TO THE NPOS SOFTWARE    |   |
| Αυτο  | MATIC LOG OFF                 | 1 |
|       | EN LOCK                       |   |
| Log   | DFF                           |   |
| 7.    | ELECTRONIC SIGNATURE          |   |
| 8.    | AUDIT TRAIL                   |   |
| SAVIN | IG OF AUDIT TRAIL             |   |
| 9.    | AUDIT TRAIL SEARCH            |   |
| Тімер | RAME14                        | 4 |
|       | TIONAL SEARCH OPTIONS         | 5 |
|       | TRAIL SEARCH RESULT           | 5 |
|       | IG AUDIT TRAIL SEARCH RESULTS | 5 |
|       | PASSWORD LOSS/MISENTRY10      |   |
|       | VERSION HISTORY               |   |
|       | APPENDIX                      |   |
| CFR2  | 21 SOFTWARE STATEMENT         | 7 |
| Disci | AIMER                         | 2 |
| LIMIT | ATION OF LIABILITY            | 2 |
| 13.   | ALPHABETICAL INDEX            | 4 |

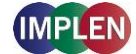

### **1. OVERVIEW**

The CFR21 software complies with FDA 21 CFR part 11 requirements and is an optional software tool ideal for GxP laboratories, which require proper electronic record keeping. It includes user management, access control, electronic signatures, data integrity, security, and audit trail functionality.

**Note:** This CFR21 Software user manual does not describe the general functionality of the NanoPhotometer<sup>®</sup>. The CFR21 software user manual is to be used in conjunction with the NanoPhotometer<sup>®</sup> user manual.

#### **User Management**

Individual Role Based Access Control (RBAC) provides password protected access and control of the NanoPhotometer<sup>®</sup>. Create multiple user accounts with different access rights which are handled in a hierarchic structure. User role options are Administrator, Power User, and User. Organize users into working groups to facilitate access of shared data and stored methods within a lab. There is also an option for increased transparency with Four Eye Authentication. Various password settings are available within the CFR21 Software – for example secure password and password expiration options. Effectively improve data security and fulfill audit requirements easily with flexible and appropriate RBAC user management solutions. All features can be enabled or disabled on demand to meet your laboratory needs.

#### **Electronic Signature**

Measurement data can only be saved when confirmed with user ID and password by the logged in user. All saved files include the user name/author, date and time of saving for proper electronic records. IDS and PDF files cannot be altered and ensure data integrity.

#### Audit Trail

The audit trail automatically records all actions and preference changes in an audit log. The audit log contains a log ID, time stamp, user ID, and category for each action. Audit trails can be exported by an Administrator for documentation purposes. Power User can read the audit trail, but are not allowed to save it.

#### Important Compliance Information

The NPOS Software, containing the activated CFR21 Software, in conjunction with your company's SOPs can assist you in complying with FDA 21 Part 11 requirements. Your company must ensure that all aspects of the FDA regulations are maintained. Compliance may include (but is not necessarily limited to):

- Validating your NanoPhotometer<sup>®</sup>.
- Access control and proper documentation.
- Determining that the system users have the knowledge, training, and experience required to perform their assigned tasks.
- Verifying the identity of each user.
- Restricting user accounts appropriately.
- Requiring a periodic change of account passwords.
- Certifying the use of electronic records and electronic signatures to the FDA.
- Configuring the CFR21 software consistently with your intended use.
- Establishing and following conforming SOPs.

**Note**: For more information on complying with the FDA 21 CFR Part 11 requirements, refer to the FDA website: http://www.fda.gov.

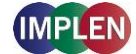

## 2. CFR21 SOFTWARE ACTIVATION

The CFR21 software is part of the installed NPOS Software. No further installation is necessary. Activation of the CFR21 Software is only possible with a serial number related license file (NPOS.lic).

**Note**: The purchased license file for the CFR21 software is stored on the Implen USB flash drive included in the NanoPhotometer delivery.

The CFR21 Software is available for NanoPhotometer<sup>®</sup> N120/NP80/N60/C40. **Note**: The CFR21 Software is not available for NanoPhotometer<sup>®</sup> N50 and control devices like tablets and smartphones.

## **ENABLING CFR21 SOFTWARE**

Activation Steps:

- Save the NPOS.lic (license file) into the root folder of a USB flash drive
- Insert the USB flash drive into the NanoPhotometer®
- Select Preferences / CFR21
- Activate CFR21 toggle
   Note: All existing network folder and server access entries will be deleted by this step.
- Add an Administrator account (see page 8 Add Account)

**Note:** It is necessary to add at least one Administrator account otherwise the CFR21 Software is not activated.

**Note:** Please keep a copy of your Admin password for your records. For security purposes, Admin passwords cannot be recovered. Should you lose your Admin login details, you will need to contact the Implen Support team (support@implen.de) for assistance with password reset.

| â                | Prefe | rences | (i) |
|------------------|-------|--------|-----|
| PREFERENCES      |       | CFR21  |     |
| General          | CFR21 |        |     |
| Dyes             |       |        |     |
| Warning Messages |       |        |     |
| Network          |       |        |     |
| Printer          |       |        |     |
| CFR21            |       |        |     |
|                  |       |        |     |
|                  |       |        |     |
|                  |       |        |     |
|                  |       |        |     |

### **DEACTIVATION CFR21 SOFTWARE**

For deactivation of the CFR21 Software deactivate the CFR21 toggle switch in Preferences/CFR21. This step will perform a factory reset of the NanoPhotometer<sup>®</sup>. Save all data before deactivation of the CFR21 Software and perform a factory reset.

**Note**: Deactivating the CFR21 Software requires a factory reset of the NanoPhotometer<sup>®</sup>. All data, user accounts, permissions and settings will be lost. Save all necessary data in advance.

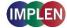

SR

### **3. SETTINGS**

The CFR21 settings menu includes: Four Eye Administrator, Secure Password and Password Expiry.

| <b>^</b>         | 🍄 Pr             | <b>(i)</b> |  |
|------------------|------------------|------------|--|
| PREFERENCES      | <                | SETTINGS   |  |
| General          | Four Eye Adminis | strator    |  |
| Dyes             | Secure Password  | d          |  |
| Warning Messages | Password Expiry  |            |  |
| Network          |                  |            |  |
| Printer          |                  |            |  |
| CFR21            |                  |            |  |
|                  |                  |            |  |
|                  |                  |            |  |
|                  |                  |            |  |

### FOUR EYE AUTHENTICATION

Four Eye Authentication requires confirmation from a second Administrator account when implementing critical software changes. To enable the Four Eye Administrator setting, activate the Four Eye Administrator toggle switch. It is necessary to create at least two Administrator accounts for this setting.

| ^                | 🍄 Pre             | <b>a</b> () |  |
|------------------|-------------------|-------------|--|
| PREFERENCES      | <                 | SETTINGS    |  |
| General          | Four Eye Administ | trator      |  |
| Dyes             | Secure Password   |             |  |
| Warning Messages | Password Expiry   |             |  |
| Network          |                   |             |  |
| Printer          |                   |             |  |
| CFR21            |                   |             |  |
| 4                | C                 |             |  |

The following features, settings and actions require confirmation from a second Administrator account if four eye authentication is active:

Factory reset, change of date and time, deactivation of CFR21 software, deactivation of Four Eye Administrator, secure password, password expiry, rename, delete, move folder, and delete result file.

### SECURE PASSWORD

Secure password is set by default and can be switched off.

Secure password ON:

At least 8 characters with a minimum of 1 special character, 1 capital letter, 1 lowercase letter and 1 number.

Secure password OFF:

At least 4 characters/numbers and no further restrictions.

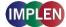

SA

#### **PASSWORD EXPIRY**

Password expiry offers the possibility to have each user prompted to change the account password on a regular basis. When password expiry is active it is possible to enter a timeframe between 1 and 365 days. Default setting is 90 days.

| Â                | Preferenc                    | <b>(i)</b> |  |
|------------------|------------------------------|------------|--|
| PREFERENCES      | <                            | SETTINGS   |  |
| General          | Four Eye Administrator       |            |  |
| Dyes             | Secure Password              |            |  |
| Warning Messages | Password Expiry              |            |  |
| Network          | Days before passwords expire | 90         |  |
| Printer          |                              |            |  |
| CFR21            |                              |            |  |
|                  |                              |            |  |
|                  |                              |            |  |
|                  |                              |            |  |

**Note**: If the amount of days before passwords expire is reduced, it is possible that all passwords expire immediately and must be changed with the next login.

### 4. SETTING UP USER ACCOUNTS

There are three types of user accounts: Administrator, Power User and User. An Administrator has full access rights and can create Groups, Administrator, Power User, User accounts. Power Users and Users need to be assigned to a group. A Power User can create User accounts in their defined group.

To add an Administrator, Group, Power User or User select the desired account/group category and push the + icon.

| Â                                                       | Preferences                 | <b>a</b> ( <i>i</i> ) |
|---------------------------------------------------------|-----------------------------|-----------------------|
| PREFERENCES                                             | Accounts                    |                       |
| General                                                 | Admin Group Power User User | +                     |
| Dyes<br>Warning Messages<br>Network<br>Printer<br>CFR21 | Admin                       | •                     |

**Note:** If account/group category or + icon is not available, the logged in user does not have access rights to create the account or group.

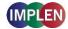

### ADD ACCOUNT

It is possible to add several Admin, Power User and User accounts. Power User and User accounts need to be assigned to a group.

**Note:** Please keep a copy of your Admin password for your records. For security purposes, Admin passwords cannot be recovered. Should you lose your Admin login details, you will need to contact the Implen Support team (support@implen.de) for assistance with password reset. Power User and User passwords can be recovered by an administrator.

1. Select category: Admin, Power User or User

Note: In order to add a Power User or User create at least one Group.

- 2. For Power User / User account select a Group
- 3. Enter user's first and last name
- 4. Enter Login Name

Admin Group Power User User

**Note:** Allowed characters are: letters, digits, underscores and dashes. Login name needs to start with a letter. Do not use blank character.

**Note:** Login names must be unique. It is not possible to use identical login names and/or group names.

5. Set Login Password and confirm the password. This password is a temporary password which the user will be prompted to change after the first login.

**Note:** Secure passwords need to have at least 4 characters/numbers, but if secure password is enabled at least 8 characters are required with a minimum of 1 special character, 1 capital letter, 1 lowercase letter and 1 number.

| <b>^</b>    | Preferences                                           | <b>a</b> <i>i</i>                            |
|-------------|-------------------------------------------------------|----------------------------------------------|
| PREFERENCES | <                                                     | Poweruser 💾                                  |
| General     | Group                                                 | Group1                                       |
| Dyes        | First and Last Name                                   | Power User                                   |
| CFR21       | Login Name                                            | Poweruser                                    |
|             | Login Password                                        |                                              |
|             | Confirm Password                                      |                                              |
|             | Network Folder<br>Please make your selection and push | the disk icon above to save desired setting. |

6. Save User account by pushing the 🗎 icon

Note: It is not possible to delete or change user accounts.

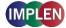

SA

#### **ADD NETWORK FOLDER**

Network folders can only be created by the logged in user for the own user account. To create a network folder select Network Folder in the user account preferences.

| <b>^</b>    | Preferences                                                                         |            |  |  |  |  |
|-------------|-------------------------------------------------------------------------------------|------------|--|--|--|--|
| PREFERENCES | <b>Հ</b> Ро                                                                         | oweruser 💾 |  |  |  |  |
| General     | Group                                                                               | Group1 🗸   |  |  |  |  |
| Dyes        | First and Last Name                                                                 | Power User |  |  |  |  |
| CFR21       | Login Name                                                                          | Poweruser  |  |  |  |  |
|             | Login Password                                                                      |            |  |  |  |  |
|             | Confirm Password                                                                    |            |  |  |  |  |
|             | Network Folder<br>Please make your selection and push the disk icon above to save o |            |  |  |  |  |

Enter the Network Path of the network folder using either //IP/share/path or //server/share/path. If the local network requires authentication enter the user name and password for Windows or MacOS logon and the domain if necessary. Save the settings by pushing the 🖹 icon. The network state changes to "connected" if the network folder is created successfully.

Note: The NanoPhotometer® needs to be connected via LAN or WLAN to the local network.

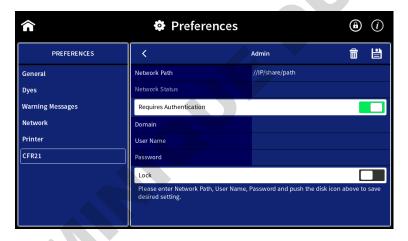

Network folders can be deleted by pushing the  $\overline{\mathbf{m}}$  icon.

The folder nickname is created automatically (Network\_login name) and is shown in all directories.

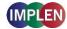

# **5. USER RIGHTS**

The following table describes the different user rights of Administrator, Power User or User.

**Note:** If "Yes/4 Eye" is displayed in the administrator rights column, a confirmation by a second administrator is required when Four Eye authentication is active (see page 6 Four Eye Authentication).

| Action                                      | Administrator | Power User    | User |
|---------------------------------------------|---------------|---------------|------|
| Report Problem                              | Yes           | No            | No   |
| Reset                                       | Yes/4 Eye     | No            | No   |
| Update                                      | Yes           | No            | No   |
| Date and Time                               | Yes/4 Eye     | No            | No   |
| Language                                    | Yes           | No            | No   |
| Enable NanoVolume (C40)                     | Yes           | No            | No   |
| Add Dyes                                    | Yes           | Yes           | No   |
| Dyes show toggle switch                     | Yes           | No            | No   |
| Delete Dyes/Change Dyes                     | No            | No            | No   |
| Change Warning Messages                     | Yes           | No            | No   |
| Change Network (Settings, WLAN)             | Yes           | No            | No   |
| Change Printer (Network printer, Report     | Yes           | No            | No   |
| Configuration)                              |               |               |      |
| CFR21 Off                                   | Yes/4 Eye     | No            | No   |
| Add Admin/Power User Account                | Yes           | No            | No   |
| Add Group                                   | Yes           | No            | No   |
| Add User Account                            | Yes           | Yes           | No   |
| Set temporary password for lost password or | Yes           | No            | No   |
| misentry of password                        |               |               |      |
| 4 Eye Administrator                         | Yes/4 Eye     | No            | No   |
| Secure Password                             | Yes/4 Eye     | No            | No   |
| Password Expiry                             | Yes/4 Eye     | No            | No   |
| Audit Trail                                 | Yes           | Yes read only | No   |
| Audit Trail Search                          | Yes           | Yes read only | No   |
| Saving of Audit Trail                       | Yes           | No            | No   |
| Save parameter as Stored Method             | Yes           | Yes           | No   |
| Change parameter in opened Stored Method    | Yes           | Yes           | No   |
| Delete Stored Methods                       | Yes/4 Eye     | No            | No   |
| Rename Folder                               | Yes/4 Eye     | No            | No   |
| Delete Folder                               | No            | No            | No   |
| Move Folder                                 | No            | No            | No   |
| Delete Result File                          | Yes/4 Eye     | No            | No   |
| Rename Result File                          | Yes           | Yes           | No   |
| Move Result File                            | No            | No            | No   |
| Delete Results                              | Yes           | No            | No   |

Note: User rights cannot be changed.

**Note**: Only functions with restriction are listed. NPOS functions not listed in the table above are available for all user roles (administrator, power user and user).

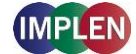

5A

### 6. LOGIN TO THE NPOS SOFTWARE

If the CFR21 software is enabled a login is necessary for any action.

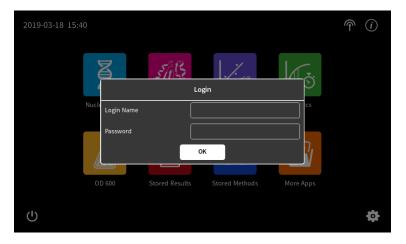

To login enter the Login Name and password and confirm with OK.

**Note:** If another user is logged in e.g. with a control device (computer) it is not possible to login to the NanoPhotometer<sup>®</sup> directly unless the logged in user logs off or a forced log off is requested with an Administrator account.

#### **AUTOMATIC LOG OFF**

There is an automatic screen lock if the NanoPhotometer<sup>®</sup> is inactive for 10 minutes. The screen can only be unlocked by the logged in user or with a forced log off by an administrator.

### **SCREEN LOCK**

The screen can be locked in all method by pushing the 1 icon in the navigation bar.

**Note:** A locked screen can only be unlocked by the logged in user or with a forced log off by an Administrator.

### LOG OFF

Log off is only possible on the home screen by pushing the  $\mathbf{F}$  icon.

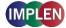

5R

### 7. ELECTRONIC SIGNATURE

The electronic signature is set by default and cannot be disabled. Saving measurement data needs to be confirmed by the logged in user (Electronic Signature: Login Name and Password).

| 1 | *     | Ľ | 🦉 Concentration 🛛 📵 📰 💼 🕡 |         |     |             |         |   |   |    |    |    |
|---|-------|---|---------------------------|---------|-----|-------------|---------|---|---|----|----|----|
|   | 1     | 2 | 3                         | 4       | 5   | 6           | 7       | 8 | 9 | 10 | 11 | 12 |
| А |       |   |                           |         |     |             |         |   |   |    |    |    |
| В |       |   | 0.                        |         | Ele | ectronic Si | gnature |   | × |    |    |    |
| с | BLK05 |   | BI Log                    | in Name |     |             |         |   |   | ]  |    |    |
| D |       |   | SI Pas                    | sword   |     |             |         |   |   | )  |    |    |
| Е |       |   | SI                        |         |     | Sign        |         |   |   |    |    |    |
| F |       |   |                           |         |     |             |         |   |   |    |    |    |
| G |       |   |                           |         |     |             |         |   |   |    |    |    |
| Н |       |   |                           |         |     |             |         |   |   |    |    |    |
|   |       |   |                           |         |     |             |         |   |   |    |    |    |

All saved file reports include the author, User ID, User Name, and date and time of the electronic signature. IDS and PDF files cannot be altered.

A second signature is shown as Read/Save/Print if an IDS file is opened and data are printed or exported as an Excel/PDF file. The second signature is the electronic signature of the logged-in user at the time of printing or data export.

## Implen NanoPhotometer®

| Instrument Type | NP80                       |                 |
|-----------------|----------------------------|-----------------|
| Version         | NPOS 4.2 build 14756       |                 |
| Serial Number   | M80945                     |                 |
| Selftest passed | 2019-08-23; 13:17          |                 |
| Autosave        | No                         |                 |
| File Name       | Gruppe_A/bjones/Header.ids |                 |
| Reason          | Author                     | Read/Save/Print |
| User ID         | bjones                     | msmith          |
| User Name       | Becky Jones                | Mark Smith      |
| eSign Date      | 2019-08-23                 | 2019-08-23      |
| eSign Time      | 13:25:16                   | 13:27:35        |
|                 |                            |                 |

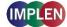

# 8. AUDIT TRAIL

The audit trail function is automatically activated with CFR21 software activation. The audit trail records all actions and preference changes in an audit log. There is no delete or reset option for the audit trail available.

Analyzing and viewing the audit trail is possible as a logged-in Administrator or Power User by opening the CFR21 preferences:

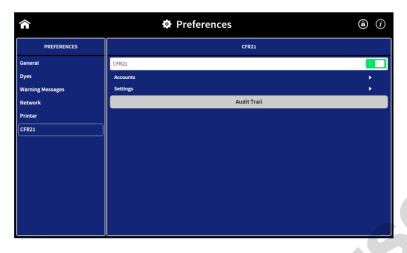

The audit trail opens a table including the following information for each recorded action and preference change: ID, Date/Time, User ID, Category, Action and Details. The entries are sorted by year. The year can be changed with the dropdown above the table.

| < 🏫      |                     | 🖲 Q 💾      |               |                                                      |                                                                                                    |  |  |  |
|----------|---------------------|------------|---------------|------------------------------------------------------|----------------------------------------------------------------------------------------------------|--|--|--|
| Year 202 | Year 2021 🔻         |            |               |                                                      |                                                                                                    |  |  |  |
| ID       | Date/Time           | Login Name | Category      | Action                                               | Details<br> tormats: IDS, Excel, PDF                                                                                                 |  |  |  |
| 103877   | 2021-12-17 17:17:48 | Admin      | Administrator | Blank measurement                                    | Blank 1                                                                                                    |  |  |  |
| 103876   | 2021-12-17 17:17:23 | Admin      | Administrator | Method file opened                                   | NanoPhotometer/Admin/Sic.json                                                                                                    |  |  |  |
| 103875   | 2021-12-17 17:17:05 | Admin      | Administrator | File opened successfully                             | NanoPhotometer/Results_2021-<br>12-17_15-20-50.ids                                                                                   |  |  |  |
| 103874   | 2021-12-17 17:16:51 | Admin      | System        | Autosave                                             | Autosave/Backup-dsDNA-2021-<br>12-17_17-16-50.ids                                                                                    |  |  |  |
| 103873   | 2021-12-17 17:16:42 | Admin      | Administrator | Measurement data<br>transferred to Control<br>Device | method: dsDNA, file: Control<br>Device/Results_2021-12-17_17-<br>17-52, formats: (IDS), Excel, PDF,<br>and in personal backup folder |  |  |  |
| 103872   | 2021-12-17 17:16:11 | Admin      | Administrator | Blank measurement                                    | Blank 1                                                                                                    |  |  |  |
| 103871   | 2021-12-17 17:16:03 | Admin      | Administrator | Login                                                | Control Device                                                                                                    |  |  |  |
| 103870   | 2021-12-17 17:12:16 | System     | System        | Selftest                                             | passed                                                                                                    |  |  |  |
| 103869   | 2021-12-17 17:12:07 | System     | System        | NanoPhotometer Booting                               |                                                                                                    |  |  |  |

## SAVING OF AUDIT TRAIL

The audit trail can be saved as a PDF or Excel file (Administrator only). The selected year is saved. It is not possible to save the complete audit trail.

**Note**: To save audit trails for a defined time period, use the Audit Trail Search function. **Note:** A maximum of 50,000 entries can be saved in one file.

Saved audit trail files are always saved in the Audit Trail folder. It is possible to select an additional folder location by selecting Additional to

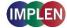

- A.

| < 🏠                              |                    | Audit Trail            |            |                   |                                                      |                              |         |          |
|----------------------------------|--------------------|------------------------|------------|-------------------|------------------------------------------------------|------------------------------|---------|----------|
| × 2001 – X                       | My Nano Ph<br>ID 🗸 | otometer<br>Date/Time  | Login Name | Category          | Action                                               |                              | Detail: | 5        |
| Save as type       PDF     Excel | 103894             | 2021-12-20<br>12:13:39 | System     |                   | NanoPhotometer<br>Booting                            |                              |         |          |
| Save to<br>Audit Trail Folder    | 103893             | 2021-12-20<br>12:13:38 | System     | System            | audit activated                                      |                              |         |          |
| Additional to                    | 103892             | 2021-12-17<br>17:58:42 | Admin      | System            | NanoPhotometer<br>Shutdown                           |                              |         |          |
| <br>Storage                      | 103891             | 2021-12-17<br>17:58:25 | Admin      | Administrat<br>or | Screen Unlock                                        |                              |         |          |
| My NanoPhotometer                | 103890             | 2021-12-17<br>17:41:15 | Admin      | System            | Screensaver on                                       | 10 minu<br>screen            |         | out/     |
|                                  | 103889             | 2021-12-17<br>17:22:53 | Admin      | Administrat<br>or | Measurement<br>data transferred<br>to Control Device | Print to                     | Contro  | l Device |
| SAVE                             | 103888             | 2021-12-17<br>17:21:01 | Admin      | Administrat<br>or | File opened<br>successfully                          | NanoPł<br>n/Backi<br>Device/ | up Cont |          |

The audit trail folder can only be accessed by Administrators via file server access.

Note: Power user has only reading permissions and cannot save the audit trail.

## 9. AUDIT TRAIL SEARCH

The audit trail search function provides the option to search in the audit trail by time period, category (administrator, power user, user), login name action or details.

To open the audit trail search function press the magnifier icon  ${\bf Q}$  on the top right in the audit trail.

It is possible to search for a time period (Timeframe) and additional search options.

Once all search parameter are selected, press the search button to start the search. The search result will be displayed as table.

| < 🏫                   | A          | udit Trail Sear   | ch           | ۱      |
|-----------------------|------------|-------------------|--------------|--------|
| Timeframe             |            |                   |              |        |
| 🗹 All entries         |            |                   |              |        |
| Date range            | Start Date | yyyy-mm-dd        | <b></b>      |        |
|                       | End Date   |                   |              |        |
| Additional Search Opt | tions      |                   |              |        |
| Search in Category    | System     | 🗹 Administrator   | 🗹 Power User | 🕑 User |
| Search in Login       | Name       | select            | -            |        |
| Search in Action      |            | Enter search term |              |        |
| Search in Detail      | s          | Enter search term |              |        |
|                       |            |                   |              | Search |

#### TIMEFRAME

Either all entries or date range needs to be selected. Selection of:

All entries: search is done in all audit trail entries. If no further search option is selected the complete audit trail is shown.

Date Range: option to enter a start and end date to limit the search period. Date can be entered by keyboard or time picker. Date needs to be entered in the following format: yyyy-mm-dd (year-month-day).

### **ADDITIONAL SEARCH OPTIONS**

There are four additional search options available: Category, login name, action and details.

Category: At least one category needs to be selected.

Login name: Dropdown shows all available login names depending on category selection

Action: Free text field to search in the action table column of the audit trail.

Details: Free text field to search in the details table column of the audit trail.

#### AUDIT TRAIL SEARCH RESULT

The audit trail search result is shown in table format:

| < 🏫            | 🔨 🏫 🛛 Audit Trail Search Result |            |               |                                   |                                                                                   |  |
|----------------|---------------------------------|------------|---------------|-----------------------------------|-----------------------------------------------------------------------------------|--|
| Year 202<br>ID | Date/Time                       | Login Name | Category      | Action                            | Details                                                                           |  |
| 103886         | 2021-12-17 17:20:34             | Admin      | Administrator | File opened successfully          | NanoPhotometer/Admin/Backup<br>Control Device/Results_2021-12-<br>17_17-17-52.ids |  |
| 103885         | 2021-12-17 17:19:35             | Admin      | Administrator | Method file opened                | NanoPhotometer/Admin/Sic.json                                                     |  |
| 103884         | 2021-12-17 17:19:15             | Admin      | System        | Autosave                          | Autosave/Backup-<br>CreateStandardCurve-2021-12-<br>17_17-19-14.ids               |  |
| 103883         | 2021-12-17 17:19:15             | Admin      | Administrator | Method closed without saving data | Autosave/Backup-<br>CreateStandardCurve-2021-12-<br>17_17-19-14.ids               |  |
| 103882         | 2021-12-17 17:18:59             | Admin      | Administrator | Blank measurement                 | Blank 1                                                                           |  |
| 103881         | 2021-12-17 17:18:57             | Admin      | Administrator | Measurement continued             | Previous results deleted, original<br>IDS file still available                    |  |
| 103880         | 2021-12-17 17:18:36             | Admin      | Administrator | File opened successfully          | NanoPhotometer/Admin/Sic.ids                                                      |  |
| 103879         | 2021-12-17 17:18:26             | Admin      | System        | Autosave                          | Autosave/Backup-<br>CreateStandardCurve-2021-12-                                  |  |

Year dropdown is only shown if the search result contains more than 1000 entries.

### SAVING AUDIT TRAIL SEARCH RESULTS

The audit trail search result can be saved as a PDF or Excel file (Administrator only). The complete search result is saved independent of the year dropdown selection. A maximum of 50,000 entries can be saved in one file.

**Note**: Change search parameter / time period of search if search result has more than 50,000 entries.

Audit trail files are always saved in the Audit Trail folder. It is possible to select an additional folder location by selecting Additional to

IMPI

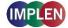

| < 🏫                                            | Au                | dit Trail              | •          |                   |                                                              |             |
|------------------------------------------------|-------------------|------------------------|------------|-------------------|--------------------------------------------------------------|-------------|
| Save as type                                   | My NanoPh<br>ID 👻 | otometer<br>Date/Time  | Login Name | Category          | Action                                                       | Details     |
| PDF Excel                                      | 103915            | 2021-12-20<br>14:06:02 | Admin      | System            | audit deactivated                                            |             |
| Save to<br>Audit Trail Folder<br>Additional to | 103914            | 2021-12-20<br>14:06:01 | Admin      | System            | deactivating<br>CFR21 software<br>(No File Server<br>Access) | deactivated |
| Storage                                        | 103913            | 2021-12-20<br>14:05:54 | Admin      | Administrat<br>or | Factory Reset<br>performed                                   |             |
| My NanoPhotometer                              | 103912            | 2021-12-20<br>14:03:20 | Admin      | Administrat<br>or | Audit Trail save<br>failed                                   |             |
|                                                | 103911            | 2021-12-20<br>14:02:45 | Admin      | Administrat<br>or | Audit Trail save<br>failed                                   |             |
|                                                | 103910            | 2021-12-20<br>14:02:16 | Admin      | Administrat<br>or | Audit Trail save<br>failed                                   |             |
| SAVE                                           | 103909            | 2021-12-20<br>14:01:45 | Admin      | Administrat<br>or | Secure Password                                              | Off         |

The audit trail folder can only be accessed by Administrators via file server access.

Note: Power user has only reading permissions and cannot save the audit trail.

### **10. PASSWORD LOSS/MISENTRY**

If a Power User or User has lost the login password or entered it three times wrong, an Administrator can change the password of the Power User/User in the account settings (Preferences) to a temporary password. The Power User or User will be prompted to change the temporary password after the first login.

Administrator passwords cannot be recovered, if an administrator has lost the password please contact the Implen support team (support@implen.de).

16

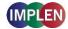

# **11. VERSION HISTORY**

| Version | Date        | Changes                                                                                                    |  |  |
|---------|-------------|----------------------------------------------------------------------------------------------------|--|--|
| 1.0     | August 2019 | Initial Release                                                                                                    |  |  |
| 1.1     | May 2020    | Change of firmware version number in CFR21 Software Statement                                                                                                    |  |  |
| 1.2     | March 2021  | <ul> <li>Change of firmware version number in CFR21 Software Statement</li> <li>Power User can read audit trails</li> <li>Note / warning message added that administrator passwords cannot be recovered. Implen support is necessary.</li> </ul> |  |  |
| 2.0     | Januar 2022 | <ul> <li>Saving of Audit Trail (Excel and folder selection)</li> <li>Audit Trail Search</li> <li>User rights updated (Audit Trail Search)</li> </ul>                                                                                             |  |  |
| 12. Ai  | PPENDIX     |                                                                                                    |  |  |
| CFR2    | 1 Software  | STATEMENT                                                                                                    |  |  |

# **12. APPENDIX**

### **CFR21 SOFTWARE STATEMENT**

| Paragraph                                                                                                    | Summary                          | Features                                                                                                    |  |  |  |  |
|----------------------------------------------------------------------------------------------------|----------------------------------|----------------------------------------------------------------------------------------------------|--|--|--|--|
| 11.10 Controls for closed systems                                                                                                    |                                  |                                                                                                    |  |  |  |  |
| 11.10 Persons who use closed<br>systems to create, modify, maintain, or<br>transmit electronic records shall<br>employ procedures and controls<br>designed to ensure the authenticity,<br>integrity, and, when appropriate, the<br>confidentiality of electronic records,<br>and to ensure that the signer cannot<br>readily repudiate the signed record as<br>not genuine. Such procedures and<br>controls shall include the following | Controls for closed systems      | The NanoPhotometer <sup>®</sup> Software NPOS<br>4.2.14756 and higher contains the optional<br>CFR21 feature. Once this CFR21 feature<br>is activated all these requirements are<br>fulfilled.                                                                                                    |  |  |  |  |
| (a) Validation of systems to ensure<br>accuracy, reliability, consistent<br>intended performance, and the ability<br>to discern invalid or altered records.                                                                                                    | System validation                | The complete NanoPhotometer <sup>®</sup> Software<br>NPOS 4.2.14756 and higher is validated<br>by Implen to ensure accurate, reliable and<br>intended performance of all the<br>components of the NanoPhotometer <sup>®</sup><br>system. IQ/OQ procedures for proper<br>function of the NanoPhotometer <sup>®</sup><br>instrument can be put in place. The<br>proprietary file format IDS is protected by<br>hash codes and encryption to allow<br>identification of altered files. |  |  |  |  |
| (b) The ability to generate accurate<br>and complete copies of records in both<br>human readable and electronic form<br>suitable for inspection, review, and<br>copying by the agency. Persons<br>should contact the agency if there are<br>any questions regarding the ability of                                                                                                    | Record generation<br>and copying | In addition to the protected IDS files, all<br>relevant measurement parameters and<br>results can be exported to PDF using the<br>PDF/A standard as well as Excel file<br>format.                                                                                                    |  |  |  |  |

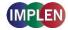

| the agency to perform such review and copying of the electronic records.                                                                                                    |                                  |                                                                                                    |
|----------------------------------------------------------------------------------------------------|----------------------------------|----------------------------------------------------------------------------------------------------|
| (c) Protection of records to enable<br>their accurate and ready retrieval<br>throughout the records retention<br>period.                                                                                                    | Record protection                | Every export is accompanied with an IDS<br>file, which is protected by hash codes and<br>encryption to allow detection of tampering.<br>At any time, PDF and Excel reports can be<br>regenerated from these IDS files. Security<br>measures for storage of these reports lie<br>within the responsibility of the operating<br>company.                                                          |
| (d) Limiting system access to authorized individuals.                                                                                                    | Access limitation                | Before any use of the system, every user<br>is required to login for system access.<br>Each user has a defined role, including<br>access privileges.                                                                                                    |
| (e) Use of secure, computer-<br>generated, time-stamped audit trails to<br>independently record the date and<br>time of operator entries and actions<br>that create, modify, or delete<br>electronic records. Record changes<br>shall not obscure previously recorded<br>information. Such audit trail<br>documentation shall be retained for a<br>period at least as long as that required<br>for the subject electronic records and<br>shall be available for agency review<br>and copying. | Audit trails                     | Time-stamped audit trails are recorded for<br>actions performed on the instrument by<br>the user such as file storage, transfer<br>activities and preference changes. The<br>audit trails can be exported in PDF format.<br>The creation and signature of the report<br>files also creates an audit trail report entry.<br>Reports cannot be overwritten.                                       |
| (f) Use of operational system checks<br>to enforce permitted<br>sequencing of steps and events, as<br>appropriate.                                                                                                    | Operational<br>system<br>checks  | Not applicable.                                                                                                    |
| (g) Use of authority checks to ensure<br>that only authorized individuals can<br>use the system, electronically sign a<br>record, access the operation or<br>computer system input or output<br>device, alter a record, or perform the<br>operation at hand.                                                                                                    | Authority checks                 | It is ensured that users have the proper<br>authority to carry out particular functions<br>based on their roles and access privileges.<br>It is the responsibility of the operating<br>company to ensure that each user name<br>can be traced to a real individual and to<br>ensure correct assignment of roles.                                                                                |
| (h) Use of device (e.g. terminal)<br>checks to determine, as appropriate,<br>the validity of the source of data input<br>or operational instruction.                                                                                                    | Device/ terminal checks          | Checks are applied to allow only valid<br>information input in respective files. All<br>CSV and JSON input files are checked to<br>ensure valid content.                                                                                                    |
| (i) Determination that persons who<br>develop, maintain, or use electronic<br>record/electronic signature systems<br>have the education, training, and<br>experience to perform their assigned<br>tasks.                                                                                                    | Training and user accountability | Implen Software Development team is<br>fully and continuously trained. Implen<br>provides NanoPhotometer <sup>®</sup> Software user<br>trainings. The operating company is<br>responsible for training on their SOPs in<br>regard to electronic records and electronic<br>signatures. Implen supports the<br>installation of these SOPs in relation to<br>NanoPhotometer <sup>®</sup> Software. |
| (j) The establishment of, and adherence to, written policies that hold                                                                                                    | Policies                         | Responsibility of the operating company.                                                                                                    |

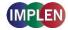

| individuals accountable and<br>responsible for actions initiated under<br>their electronic signatures, in order to<br>deter record and signature<br>tabilitation.       A release-specific software manual is<br>distributed together with the<br>NanoPhotometer*Software development<br>is governed by a design and change<br>control process that ensures the<br>adminitenance.         (k) Use of appropriate controls over<br>systems documentation including;<br>(1) Adequate controls over the<br>distribution of, access to, and use of<br>documentation for system operation<br>and maintenance.       A release-specific software manual is<br>distributed together with the<br>NanoPhotometer*Software development<br>is governed by a design and change<br>control process that ensures the creation<br>and tracking of relevant documents.         Persons who use open systems to<br>create, modify, maintain, or transmit<br>electronic records shall<br>encorters shall unclude those identified in 11.10,<br>as appropriate, the contidentiality of<br>electronic records from the point of<br>their creation to the point of their<br>receipt. Such procedures and controls<br>shall include those identified in 11.10,<br>as appropriate, and additional<br>measures such as document<br>encryption and use of appropriate<br>digital signature standards to ensure,<br>as necessary under the<br>circumstances, record authenticity,<br>integrity, and confidentiality.       Signature<br>mailestations         (a) Signed electronic records shall<br>contain information associated with<br>the signing that clearly indicates all of<br>the following:       Signature management ensures that all<br>user IDs are unique.         (a) Signed electronic records shall<br>contain information associated with<br>the signature was executed; and<br>(a) The printed name of the signer;<br>(1) The printed name of the signer;<br>(2) The data and time when the<br>signature was executed; and<br>(3) The signature for crecating the initial<br>reports including the p                                                                                                    |                                                                                                    |              |                                                                                                    |
|----------------------------------------------------------------------------------------------------|----------------------------------------------------------------------------------------------------|--------------|----------------------------------------------------------------------------------------------------|
| systems documentation including:<br>(1) Adequate controls over the<br>distribution of, access to, and use of<br>documentation for system operation<br>and maintenance.<br>(2) Revision and change control<br>procedures to maintain an audit trail<br>that documents time-sequenced<br>development and modification of<br>systems documentation.<br><b>11.30 Controls for open systems.</b><br>Persons who use open systems to<br>create, modify, maintain, or transmit<br>electronic records shall employ<br>procedures and controls designed to<br>ensure the authenticity, integrity, and,<br>as appropriate, the confidentiality of<br>electronic records shall employ<br>procedures and controls designed to<br>ensure the authenticity, integrity, and,<br>as appropriate, and additional<br>measures such as document<br>encryption and use of appropriate<br>digital signature standards to ensure,<br>as necessary under the<br>circumstances, record authenticity,<br>integrity, and confidentiality.<br><b>11.50 Signature manifestations.</b><br>(a) Signed electronic records shall<br>measures such as document<br>encryption and use of appropriate<br>digital signature standards to ensure,<br>as necessary under the<br>circumstances, record authenticity,<br>integrity, and confidentiality.<br><b>11.50 Signature manifestations.</b><br>(a) Signed electronic records shall<br>(b) The printed name of the signer;<br>(2) The date and time when the<br>signature was executed; and<br>(3) The meaning (such as review,<br>approval, responsibility, or authorship)<br>associated with the signature.<br>(2) The date and time when the<br>signature was executed its as a review,<br>approval, responsibility, or authorship)<br>associated with the signature.<br>(3) The date and time when the<br>signature was executed its as a review,<br>approval, responsibility, or authorship)<br>associated with the signature.<br>(3) The associated with the signature.<br>(3) The date & and time when the<br>signature was executed its associated with the<br>signature was executed its associated with the<br>signature.<br>(3) The date & and time when the<br>signature was executed its are review,<br>approval, responsibility, or authorship)<br>associated with the signature.<br>(3) The date & a | responsible for actions initiated under<br>their electronic signatures, in order to<br>deter record and signature                                                                                                    |              |                                                                                                    |
| Persons who use open systems to create, modify, maintain, or transmit electronic records shall employ procedures and controls designed to ensure the authenticity, integrity, and, as appropriate, the confidentiality of electronic records from the point of their receipt. Such procedures and controls shall include those identified in 11.10, as appropriate, and additional measures such as document encryption and use of appropriate digital signature standards to ensure, as necessary under the circumstances, record authenticity, integrity, and confidentiality.       Net user management ensures that all user IDs are unique.         (a) Signed electronic records shall contain information associated with the signing that clearly indicates all of the following:       Signature manifestations.         (3) The meaning (such as review, approval, responsibility, or authorship) associated with the signature was executed; and (3) The meaning (such as review, approval, responsibility, or authorship) associated with the signature.       Signature for creating any report (the user is required to re-enter his/her user ID and password). The protected IDS file as well as PDF and Excel files contain the user ID and password). The signature for creating the initial reports including the protected IDS file as well as PDF and Excel files contain the user ID and password). The signature for creating the initial reports including the protected IDS file is indicated as "Author" as reason for signature.                                                                                                    | <ul> <li>systems documentation including:</li> <li>(1) Adequate controls over the<br/>distribution of, access to, and use of<br/>documentation for system operation<br/>and maintenance.</li> <li>(2) Revision and change control<br/>procedures to maintain an audit trail<br/>that documents time-sequenced<br/>development and modification of</li> </ul>                                                                                                    |              | distributed together with the<br>NanoPhotometer <sup>®</sup> Software.<br>NanoPhotometer <sup>®</sup> Software development<br>is governed by a design and change<br>control process that ensures the creation                                                                                                    |
| create, modify, maintain, or transmit       operates as a closed system.         electronic records shall employ       operates as a closed system.         procedures and controls designed to       ensure the authenticity, integrity, and, as appropriate, the confidentiality of         electronic records from the point of their receipt. Such procedures and controls shall include those identified in 11.10, as appropriate, and additional       measures such as document         encryption and use of appropriate digital signature standards to ensure, as necessary under the circumstances, record authenticity, integrity, and confidentiality.       The user management ensures that all user IDs are unique.         (a) Signed electronic records shall contain information associated with the signing that clearly indicates all of the following:       Signature manifestations.         (1) The printed name of the signer;       Signature mainested contain the user is required to re-enter his/her user ID and password). The protected IDS file as well as PDF and Excel files contain the user ID and password). The protected IDS file as well as PDF and Excel files contain the signature.         (3) The meaning (such as review, approval, responsibility, or authorship) associated with the signature.       (3) The signature for creating the initial reports cluding the protected IDS file is indicated as "Author" as reason for signature.         (3) The meaning (such as review, approval, responsibility, or authorship) associated with the signature.       (3) The signature for (re-c)creating reports in PDF and Excel files contain the user ID and password). The protected IDS file is indicated as "Author" as reason for signatu                                                                                                    | 11.30 Controls for open systems.                                                                                                    |              |                                                                                                    |
| <ul> <li>(a) Signed electronic records shall contain information associated with the signing that clearly indicates all of the following:</li> <li>(1) The printed name of the signer;</li> <li>(2) The date and time when the signature was executed; and</li> <li>(3) The meaning (such as review, approval, responsibility, or authorship) associated with the signature.</li> <li>(2) The date with the signature.</li> </ul>                                                                                                    | create, modify, maintain, or transmit<br>electronic records shall employ<br>procedures and controls designed to<br>ensure the authenticity, integrity, and,<br>as appropriate, the confidentiality of<br>electronic records from the point of<br>their creation to the point of their<br>receipt. Such procedures and controls<br>shall include those identified in 11.10,<br>as appropriate, and additional<br>measures such as document<br>encryption and use of appropriate<br>digital signature standards to ensure,<br>as necessary under the<br>circumstances, record authenticity, |              |                                                                                                    |
| contain information associated with<br>the signing that clearly indicates all of<br>the following:<br>(1) The printed name of the signer;<br>(2) The date and time when the<br>signature was executed; and<br>(3) The meaning (such as review,<br>approval, responsibility, or authorship)<br>associated with the signature.<br>(2) The date & time when the<br>signature was executed; and<br>(3) The meaning (such as review,<br>approval, responsibility, or authorship)<br>associated with the signature.<br>(2) The date & time when the signature<br>(3) The meaning (such as review,<br>approval, responsibility, or authorship)<br>associated with the signature.<br>(3) The signature for creating the initial<br>reports including the protected IDS file is<br>indicated as "Author" as reason for<br>signature.<br>(3) The signature for (re-)creating<br>reports in PDF and Excel format are<br>indicated as "Read/Save/Print" as reason<br>for signature.                                                                                                    | 11.50 Signature manifestations.                                                                                                    | -            |                                                                                                    |
| (b) The items identified in paragraphs Signature in User's full name, date and time are                                                                                                    | <ul> <li>contain information associated with<br/>the signing that clearly indicates all of<br/>the following:</li> <li>(1) The printed name of the signer;</li> <li>(2) The date and time when the<br/>signature was executed; and</li> <li>(3) The meaning (such as review,<br/>approval, responsibility, or authorship)</li> </ul>                                                                                                    |              | <ul> <li>user IDs are unique.</li> <li>(1) The system verifies the user credentials</li> <li>before creating any report (the user is required to re-enter his/her user ID and password). The protected IDS file as well as PDF and Excel files contain the user ID and the full name of the user.</li> <li>(2) The date &amp; time when the signature was executed is associated with the signature.</li> <li>(3) The signature for creating the initial reports including the protected IDS file is indicated as "Author" as reason for signature. The signature for (re-)creating reports in PDF and Excel format are indicated as "Read/Save/Print" as reason</li> </ul> |
|                                                                                                    | (b) The items identified in paragraphs                                                                                                    | Signature in | User's full name, date and time are                                                                                                    |

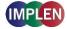

| (a)(1), (a)(2), and (a)(3) of this section<br>shall be subject to the same controls<br>as for electronic records and shall be<br>included as part of any human<br>readable form of the electronic record<br>(such as electronic display or printout).                                                                                                    | electronic records<br>and in human<br>readable form | included within the IDS file, which is<br>protected by hash codes and encryption.<br>When generating the human readable<br>PDF and Excel files, the electronic<br>signature is displayed with user ID, user's<br>full name, date & time, and reason. |
|----------------------------------------------------------------------------------------------------|-----------------------------------------------------|----------------------------------------------------------------------------------------------------|
| 11.70 Signature/record linking.                                                                                                    |                                                     |                                                                                                    |
| Electronic signatures and handwritten<br>signatures executed to electronic<br>records shall be linked to their<br>respective electronic records to ensure<br>that the signatures cannot be excised,<br>copied, or otherwise transferred to<br>falsify an electronic record by ordinary<br>means.                                                                                                    | Signature/ record<br>linking                        | The signature is integrated in the IDS file<br>and can therefore not be excised,<br>transferred or copied.                                                                                                    |
| 11.100 General requirements.                                                                                                    |                                                     |                                                                                                    |
| (a) Each electronic signature shall be<br>unique to one individual and shall not<br>be reused by, or reassigned to,<br>anyone else.                                                                                                    | Uniqueness of<br>electronic<br>signatures           | The user management system ensures<br>that all user IDs are unique. Therefore, all<br>electronic signatures are unique.                                                                                                    |
| (b) Before an organization establishes,<br>assigns, certifies, or otherwise<br>sanctions an individual's electronic<br>signature, or any element of such<br>electronic signature, the organization<br>shall verify the identity of the<br>individual.                                                                                                    | Verification of identity                            | It is the responsibility of the operating<br>company to ensure the identity of the<br>individual at the time of creating the<br>individual's user account.                                                                                           |
| <ul> <li>(c) Persons using electronic<br/>signatures shall, prior to or at the time<br/>of such use, certify to the agency that<br/>the electronic signatures in their<br/>system, used on or after August 20,<br/>1997, are intended to be the legally<br/>binding equivalent of traditional<br/>handwritten signatures.</li> <li>(1) The certification shall be submitted<br/>in paper form and signed with a<br/>traditional handwritten signature, to<br/>the Office of Regional Operations<br/>(HFC-100), 5600 Fishers Lane,<br/>Rockville, MD 20857.</li> <li>(2) Persons using electronic<br/>signatures shall, upon agency request,<br/>provide additional certification or<br/>testimony that a specific electronic<br/>signature is the legally binding<br/>equivalent of the signer's handwritten<br/>signature.</li> </ul> | Certification                                       | Responsibility of the operating company.                                                                                                    |
| 11.200 Electronic signature compone                                                                                                    | ents and controls.                                  |                                                                                                    |
| <ul> <li>(a) Electronic signatures that are not<br/>based upon biometrics shall:</li> <li>(1) Employ at least two distinct<br/>identification components such as an</li> </ul>                                                                                                    | Controls for<br>electronic<br>signatures            | Users are requested to enter user ID and<br>password for every signature action. In<br>order to have access to a signature action,<br>the user must have a user ID in the user                                                                       |

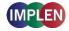

| identification code and password.                                                                                                    |                               | management system and must be logged in with user ID and password.                                                                                                    |
|----------------------------------------------------------------------------------------------------|-------------------------------|----------------------------------------------------------------------------------------------------|
| (i) When an individual executes a<br>series of signings during a single,<br>continuous period of controlled system<br>access, the first signing shall be<br>executed using all electronic signature<br>components; subsequent signings<br>shall be executed using at least one<br>electronic signature component that is<br>only executable by, and designed to<br>be used only by, the individual.                                                                                                    |                               |                                                                                                    |
| <ul> <li>(ii) When an individual executes one<br/>or more signings not performed during<br/>a single, continuous period of<br/>controlled system access, each<br/>signing shall be executed using all of<br/>the electronic signature components.</li> <li>(2) Be used only by their genuine<br/>owners; and</li> <li>(3) Be administered and executed to<br/>ensure that attempted use of an<br/>individual's electronic signature by<br/>anyone other than its genuine owner<br/>requires collaboration of two or more<br/>individuals.</li> </ul> |                               |                                                                                                    |
| (b) Electronic signatures based upon<br>biometrics shall be designed to ensure<br>that they cannot be used by anyone<br>other than their genuine owners.                                                                                                    | 0                             | Not applicable.                                                                                                    |
| 11.300 Controls for identification cod                                                                                                    | es/passwords.                 |                                                                                                    |
| Persons who use electronic signatures<br>based upon use of identification codes<br>in combination with passwords shall<br>employ controls to ensure their<br>security and integrity. Such controls<br>shall include:                                                                                                    |                               |                                                                                                    |
| (a) Maintaining the uniqueness of<br>each combined identification code and<br>password, such that no two individuals<br>have the same combination of<br>identification code and password.                                                                                                    | Uniqueness of ID/<br>password | The user management system ensures unique user IDs.                                                                                                    |
| (b) Ensuring that identification code<br>and password issuances are<br>periodically checked, recalled, or<br>revised (e.g., to cover such events as<br>password aging).                                                                                                    | Password aging                | The user management system provides<br>password expiration and account locking<br>after several authentication failures.<br>Criteria can be set individually by the<br>operating company.                                             |
| (c) Following loss management<br>procedures to electronically<br>deauthorize lost, stolen, missing, or<br>otherwise potentially compromised<br>tokens, cards, and other devices that<br>bear or generate identification code or                                                                                                    | Lost ID/ password management  | The user management system allows an<br>administrator to assign a new temporary<br>password in case of lost, stolen or missing<br>passwords. Proper loss management<br>procedures are the responsibility of the<br>operating company. |

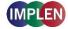

| password information, and to issue<br>temporary or permanent replacements<br>using suitable, rigorous controls.                                                                                                    |                                                       |                                                                                                    |
|----------------------------------------------------------------------------------------------------|-------------------------------------------------------|----------------------------------------------------------------------------------------------------|
| (d) Use of transaction safeguards to<br>prevent unauthorized use of<br>passwords and/or identification codes,<br>and to detect and report in an<br>immediate and urgent manner any<br>attempts at their unauthorized use to<br>the system security unit, and, as<br>appropriate, to organizational<br>management. | Controls to prevent<br>unauthorized<br>credential use | NPOS with activated CFR21 feature will<br>lock the screen after an inactive period of<br>time to prevent unauthorized attempted<br>use. Other transaction safeguards such as<br>supervision of blocked accounts etc. lies<br>within the responsibility of the operating<br>company. |
| (e) Initial and periodic testing of<br>devices, such as tokens or cards, that<br>bear or generate identification code or<br>password information to ensure that<br>they function properly and have not<br>been altered in an unauthorized<br>manner.                                                              | Periodic testing of<br>ID/ password<br>generation     | Responsibility of the operating company.                                                                                                    |

Important Notice: In accordance with FDA regulation, a vendor cannot claim that its software products are certified 21 CFR Part 11 compliant. A vendor, instead, can provide all Technical Controls for 21 CFR Part 11 compliance built into their product. As such Implen does not, at any time, imply that the use of any Implen CFR21 product will automatically give the customer protection to and therefore compliance with 21 CFR Part 11. It is the responsibility of the user to implement the Procedural and Administrative Controls (both correctly and consistently) along with using products with the correct Technical Controls for overall Part 11 compliance. All CFR21 systems must therefore be independently audited.

### DISCLAIMER

THE WARRANTIES SET FORTH IN THE NANOPHOTOMETER MANUAL, ABOVE, ARE IN LIEU OF, AND THIS AGREEMENT EXPRESSLY EXCLUDES, ALL OTHER WARRANTIES, EXPRESS OR IMPLIED, ORAL OR WRITTEN, INCLUDING, WITHOUT LIMITATION, (a) ANY WARRANTY THAT THE SOFTWARE IS ERROR FREE, WILL OPERATE WITHOUT INTERRUPTION, OR IS COMPATIBLE WITH ALL EQUIPMENT AND SOFTWARE CONFIGURATIONS; (b) ANY AND ALL IMPLIED WARRANTIES OF MERCHANTABILITY; AND (c) ANY AND ALL WARRANTIES OF FITNESS FOR A PARTICULAR PURPOSE.

### LIMITATION OF LIABILITY

IN NO EVENT SHALL LICENSOR OR ITS OWN LICENSORS AND SUPPLIERS BE LIABLE FOR ANY INDIRECT, PUNITIVE, INCIDENTAL, SPECIAL, OR CONSEQUENTIAL DAMAGES, INCLUDING, WITHOUT LIMITATION, LOST PROFITS, ARISING OUT OF OR IN ANY WAY CONNECTED WITH YOUR USE OF THE SOFTWARE OR ANY INFORMATION OR MATERIALS AVAILABLE THROUGH THE SOFTWARE, WHETHER BASED IN CONTRACT, TORT, STRICT LIABILITY, OR OTHERWISE, EVEN IF LICENSOR HAS BEEN ADVISED OF THE POSSIBILITY OF DAMAGES. IN ADDITION, LICENSOR ASSUMES NO RESPONSIBILITY OR LIABILITY FOR ANY CLAIMS THAT MAY RESULT DIRECTLY OR INDIRECTLY FROM THE RESULTS YOU ACHIEVE USING THE SOFTWARE OR WHICH RELATE TO THE STORAGE OF ANY DATA OR FOR THE DELIVERY, SECURITY, OR AVAILABILITY OF ANY DATA. WITHOUT LIMITATION OF

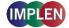

THE FOREGOING, TOTAL LIABILITY OF LICENSOR FOR ANY REASON WHATSOEVER RELATED TO THE SOFTWARE, THE USE OR INABILITY TO USE THE SOFTWARE, OR FOR ANY CLAIMS RELATING TO THIS EULA SHALL NOT EXCEED IN THE

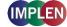

## **13. ALPHABETICAL INDEX**

#### Α

| Accounts                  | 8        |
|---------------------------|----------|
| Administrator             | 8        |
| Power User                | 8        |
| User                      | 8        |
| Activation                | 5        |
| Administrator             | 5, 8, 10 |
| Audit Trail               | 4, 13    |
| Save                      | 13       |
| Audit Trail Search        | 14       |
| Additional Search Options | 15       |
| Result                    | 15       |
| Save                      | 15       |
| Timeframe                 | 14       |

### С

| CFR21 Software           |    |
|--------------------------|----|
| Activation               | 5  |
| Deactivation             | 5  |
| CFR21 Software Statement | 17 |
| Compliance Information   | 4  |

### D

| Deactivation | 5  |
|--------------|----|
| Disclaimer   | 22 |

### Ε

Electronic Signature

### F

Four Eye Authentication

### G

Group

#### L

| Limitation of Liability<br>Log Off<br>Login | 22<br>11<br>11 |
|---------------------------------------------|----------------|
| N<br>Natural Falder                         | C              |
| Network Folder                              | 9              |

### Ν

#### Ρ

| Password   |       |
|------------|-------|
| Expiry     | 7     |
| Loss       | 16    |
| Missentry  | 16    |
| Power User | 8, 10 |

### S

| Screen Lock              | 11 |
|--------------------------|----|
| Secure Password          | 6  |
| Setting up User Accounts | 7  |
| Settings                 | 6  |
| Accounts                 | 8  |
| Four Eye Authentication  | 6  |
| Network Folder           | 9  |
| Password Expiry          | 7  |
| Secure Password          | 6  |
|                          |    |

#### U

4, 12

6

8

| User            | 8, 10 |
|-----------------|-------|
| User Accounts   | 7     |
| User Management | 4     |
| User Rights     | 10    |

#### V

```
Version History
                                               17
```